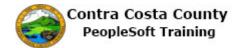

## **Birth**

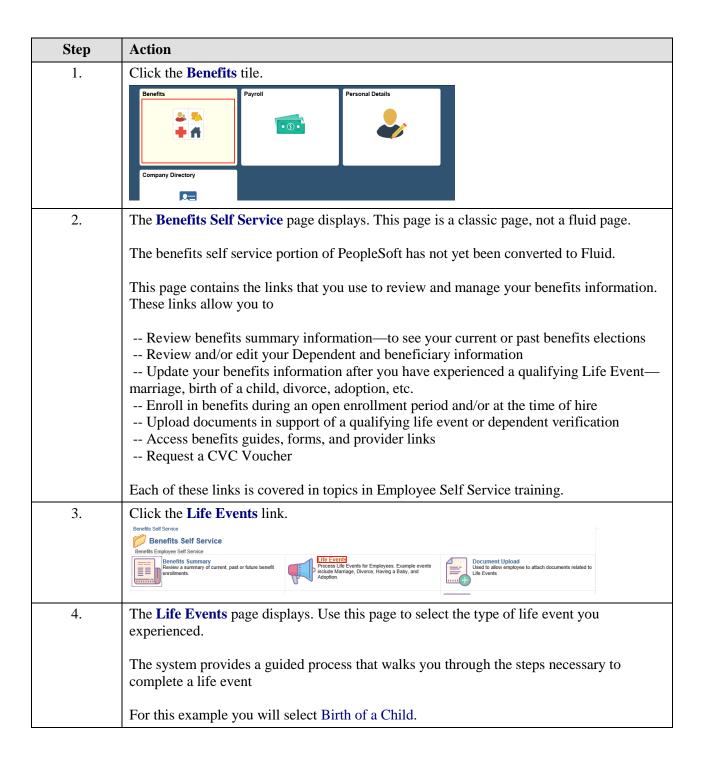

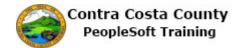

| Step | Action                                                                                                    |
|------|----------------------------------------------------------------------------------------------------|
| 5.   | You can only process one life event at a time.                                                                                                    |
|      | The life event pages contain a <b>Cancel</b> button and a <b>Continue Later</b> button. <b>Cancel</b> cancels the life event and discards any changes you made. <b>Continue Later</b> saves the changes you made and allows you to continue processing the life event at a later date.  If you have started life event, and decided to continue it later, the Life Events page will |
|      | indicate that you have an event in progress. It will also display a <b>Continue My Life Event</b> button.                                                                                                    |
|      | You will not be able to start another until you either complete the event in progress or cancel it.                                                                                                    |
| 6.   | Click the Birth of a Child option.  Employee  Marriage  Birth of a Child  Adopted or Gained Legal Custody/Guardianship of a child  Divorce or Legal Separation  Loss of Coverage Elsewhere  Gain of Coverage Elsewhere  Add/Remove a Domestic Partner  Death of a Dependent  Deferred Compensation Contribution Change                                                              |
| 7.   | The Change Status Date displays.                                                                                                    |
|      | Use the <b>Date Change Will Take Effect</b> to enter your child was born.                                                                                                    |
|      | Your child was born on 8/28/20127                                                                                                    |
|      | For this example you will enter 8/28/2017 in the <b>Date Change Will Take Effect</b> field.                                                                                                    |
|      | Note: you must complete the life event within 30 days of the date of your child's birth.                                                                                                    |
| 8.   | Click in the Date Change Will Take Effect field.                                                                                                    |
|      | Status Change Date                                                                                                    |
|      | *Date Change Will Take Effect                                                                                                    |
| 9.   | Enter the desired information into the <b>Date Change Will Take Effect</b> field. Enter a valid value e.g. "08/28/2017".                                                                                                    |
|      | Status Change Date                                                                                                    |
|      | *Date Change Will Take Effect                                                                                                    |
|      |                                                                                                    |

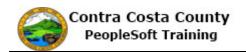

| Step | Action                                                                                                    |  |  |  |
|------|----------------------------------------------------------------------------------------------------|--|--|--|
| 10.  | Click the <b>OK</b> button.                                                                                                    |  |  |  |
|      | Status Change Date                                                                                                    |  |  |  |
|      | *Date Change Will Take Effect 08/28/2017 ×                                                                                                    |  |  |  |
|      | OK Cancel                                                                                                    |  |  |  |
| 11.  | The Welcome to the Birth Event page displays.                                                                                                    |  |  |  |
|      | Review the information in the welcome message. Then begin the process.                                                                                                    |  |  |  |
| 12.  | This page, as will all life event pages, displays the activity guide.                                                                                                    |  |  |  |
|      | The panel on the left lists all the steps necessary to complete a life event and an indicator that indicates the status of each step. You can use the collapse panel button to hide or display this panel. Hiding the panel allows you to work with the right side panel without having to use the scroll bar. |  |  |  |
|      | Initially you will leave this panel open. Later in the process, you will collapse the panel.                                                                                                    |  |  |  |
|      | <b>Note:</b> the Activity Guide indicates that you have completed the <b>Welcome</b> step.                                                                                                    |  |  |  |
| 13.  | A set of buttons display at the top right. These buttons allow you to advance through the steps in the life event process. After the initial page in the process, the buttons allow you move forward and/or back to previous steps in the process.                                                             |  |  |  |
|      | Use the <b>Cancel</b> button to cancel the event without saving any changes you have made. Use the <b>Continue Later</b> button, to save any changes you have made and to continue processing the event at another time.                                                                                       |  |  |  |
| 14.  | Begin the process by clicking the <b>Next</b> button.                                                                                                    |  |  |  |
|      | Click the <b>Next</b> button.                                                                                                    |  |  |  |
|      | A Home   Sign out                                                                                                    |  |  |  |
|      | rch Add To ▼                                                                                                    |  |  |  |
|      |                                                                                                    |  |  |  |
| 15.  | The Birth Date page displays.                                                                                                    |  |  |  |
|      | The <b>Date of Birth</b> field displays the date you previously entered. This should reflect your child's birth date.                                                                                                    |  |  |  |
|      | You can edit the value in this field, if necessary. For this example, you will not edit this value.                                                                                                    |  |  |  |

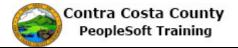

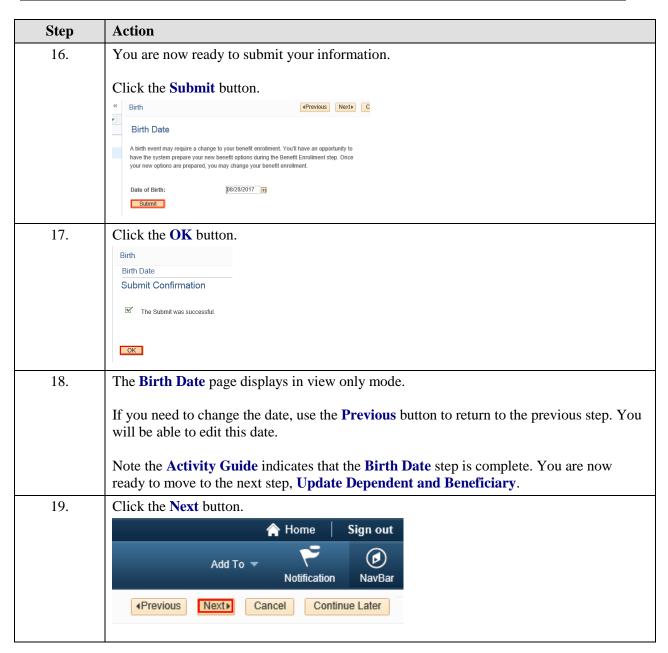

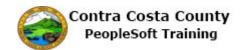

| Step | Action                                                                                                    |                             |                |                   |           |                                                |  |  |
|------|----------------------------------------------------------------------------------------------------|-----------------------------|----------------|-------------------|-----------|------------------------------------------------|--|--|
| 20.  | The Add/Re                                                                                                    | eview Depe                  | endent/B       | enefic            | iary page | e displays.                                    |  |  |
|      | The activity guide indicates that you are on the next step in the processUpdate Dependent and Beneficiary.                                                                                                    |                             |                |                   |           |                                                |  |  |
|      | In this step, you will add your new child, Megan, as a dependent/beneficiary. Doing so will make her eligible for coverage under your medical and dental plans and for allocations on your life insurance and/or deferred compensation plans.                                                                                                    |                             |                |                   |           |                                                |  |  |
|      | You can also edit information for your existing dependent/beneficiaries. You can also this information outside of a life event using the <b>Benefits Summary</b> page or the <b>Dependent and Beneficiary Info</b> component. These are covered in other topics in eBenefits training. For this topic you will not edit your existing dependent/beneficial information. |                             |                |                   |           | Summary page or the covered in other topics in |  |  |
| 21.  | Click the Ac                                                                                                    | ld a depen                  | dent or b      | enefic            | ciary but | ton.                                           |  |  |
|      | pushbutton.                                                                                                    | Beneficiary Inform          | ation          | •                 |           |                                                |  |  |
|      | Name                                                                                                    | Relationship to<br>Employee | Date of Birth  | Marital<br>Status | Dependent | Beneficiary                                    |  |  |
|      | Michelle Grey                                                                                                    | Child                       | 05/16/2008     | Single            | Yes       | Yes                                            |  |  |
|      | Susan Grey                                                                                                    | Spouse                      | 05/13/1973     | Married           | Yes       | Yes                                            |  |  |
|      | Tracy Grey                                                                                                    | Child                       | 06/12/2011     | Single            | Yes       | Yes                                            |  |  |
|      | Add a dependen                                                                                                    | t or beneficiary            |                |                   |           |                                                |  |  |
| 22.  | Click in the                                                                                                    | First Nam                   | e field.       |                   |           |                                                |  |  |
|      | Personal Informa                                                                                                    | tion                        |                |                   |           |                                                |  |  |
|      |                                                                                                    | *First Na                   | me             |                   |           | <br>]                                          |  |  |
|      |                                                                                                    | Middle Na                   | me             |                   |           |                                                |  |  |
|      |                                                                                                    | *Last Na<br>Name Pre        |                | Q                 |           |                                                |  |  |
|      |                                                                                                    | Name Sut                    |                | Q                 |           |                                                |  |  |
|      |                                                                                                    |                             | rth 08/28/2017 | 31                |           |                                                |  |  |
|      |                                                                                                    | *Geno                       | der Male       |                   | ~         |                                                |  |  |
| 23.  | Enter the desired information into the <b>First Name</b> field. Enter a valid value e.g. " <b>Megan</b> ".                                                                                                    |                             |                |                   |           |                                                |  |  |
|      | Personal In                                                                                                    | formation                   |                |                   |           |                                                |  |  |
|      |                                                                                                    |                             | *First Nar     | mo                |           |                                                |  |  |
|      |                                                                                                    |                             | Middle Nar     |                   |           |                                                |  |  |
|      |                                                                                                    |                             | *Last Nai      |                   |           |                                                |  |  |
|      |                                                                                                    |                             | Name Pre       |                   |           | Q                                              |  |  |
|      |                                                                                                    |                             | Nume Fie       |                   |           |                                                |  |  |

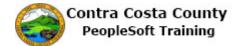

| Step | Action                                                                                                    |
|------|----------------------------------------------------------------------------------------------------|
| 24.  | Click in the Last Name field.                                                                                                    |
|      | Personal Information                                                                                                    |
|      | *First Name   Megan   ×                                                                                                    |
|      | Middle Name                                                                                                    |
|      | *Last Name                                                                                                    |
|      | Name Prefix Q                                                                                                    |
| 25.  | Enter the desired information into the <b>Last Name</b> field. Enter a valid value e.g. " <b>Grey</b> ".                                                                                                    |
|      | Personal Information                                                                                                    |
|      | *First Name Megan                                                                                                    |
|      | Middle Name                                                                                                    |
|      | *Last Name                                                                                                    |
|      | Name Prefix Q                                                                                                    |
| 26.  | Notice, the <b>Date of Birth</b> field automatically populates based on information you provided earlier.                                                                                                    |
| 27.  | Click the Gender list.  ### Individual of the West as of Aug 25, 2017.    Personal Information                                                                                                    |
| 28.  | Click the Female list item.  *Date of Birth  *Gender Male Unknown  tionship to Employee                                                                                                    |
| 29.  | If you have a Social Security Number for your new child, enter it here. If you have not yet obtained a Social Security number for the new child, you can skip the <b>Social Security Number</b> field.  For this example, you do not yet have a Social Security number for your new child. You will skip this field. |

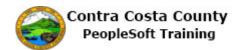

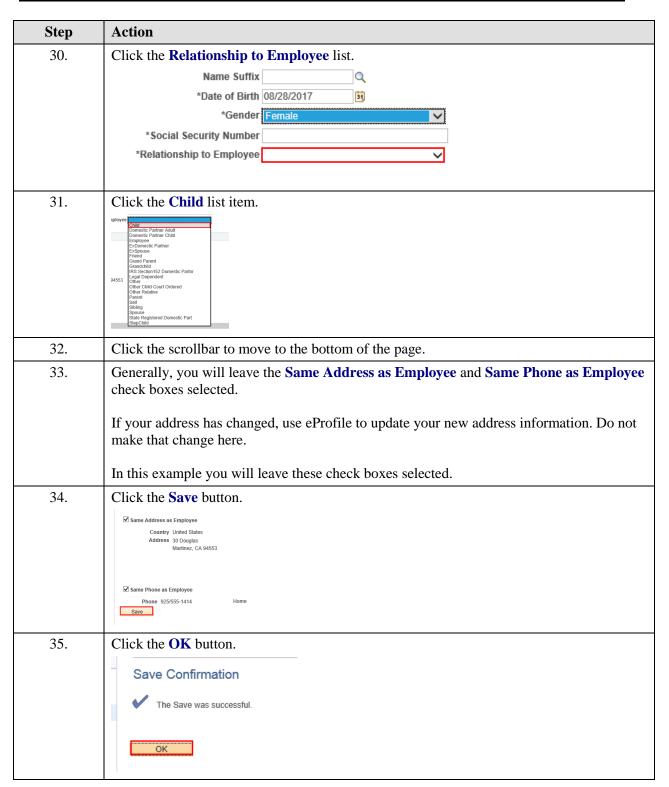

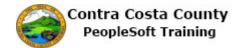

| Step | Action                                                                                                    |
|------|----------------------------------------------------------------------------------------------------|
| 36.  | Notice, your new child now appears in the <b>Dependent and Beneficiary Information</b> section.  The <b>Activity Guide</b> indicates that you have completed the <b>Update Dependent and Beneficiary</b> step.  You are now ready to go on to the next step, <b>Document Upload</b> .                                                                                                    |
| 37.  | Click the Next button.  Add To   Notification NavBar  Previous Next Cancel Continue Later                                                                                                    |
| 38.  | The Life Events - Document Upload page displays.  The Activity Guide indicates that this step is in progress. The * indicates that this step is a required step. You can not skip it.  The Life Event Documents section lists the types of documents required.  You need to upload a copy of your child's birth certificate. If you only have a paper copy of this document, you will have to scan it and save it as a pdf in order to upload it  Uploading and working with uploaded documents outside of a life event is covered in other topics in eBenefits training.  For this example, you will upload a copy of your child's birth certificate. |
| 39.  | Click the Add Attachment button.  You are required to submit the document(s) listed below that support your lidescription of your document and upload the document.  Life Event Documents  Birth Certificate  Birth Certificate  Add Attachment                                                                                                    |
| 40.  | You must enter a description in the <b>Subject</b> field. This is a required field.                                                                                                    |
| 41.  | Click in the Subject field.  You have chosen to enter a new attachment.  Selection Criteria  Description Birth Certificate  *Subject  Attachment  Add Attachment                                                                                                    |

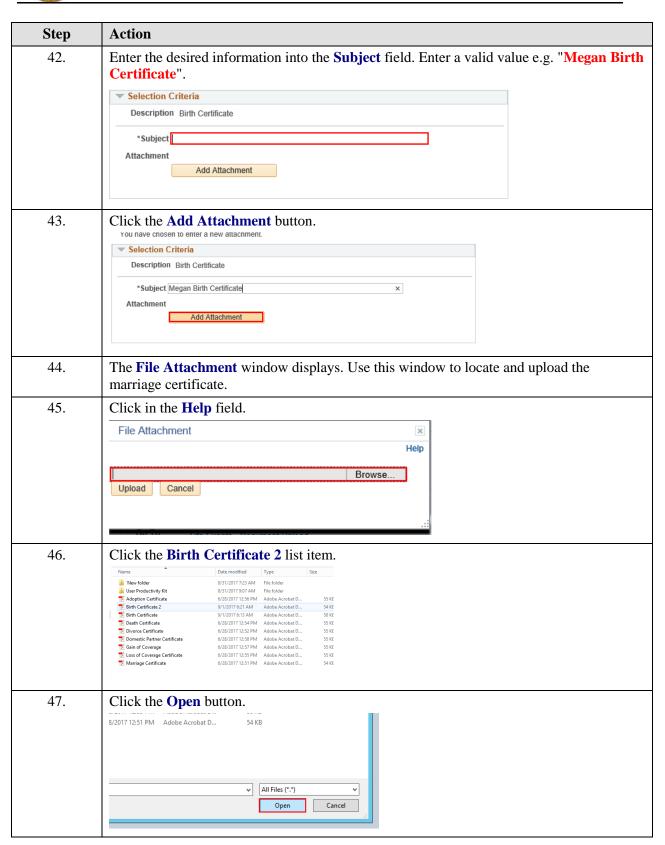

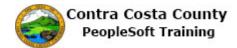

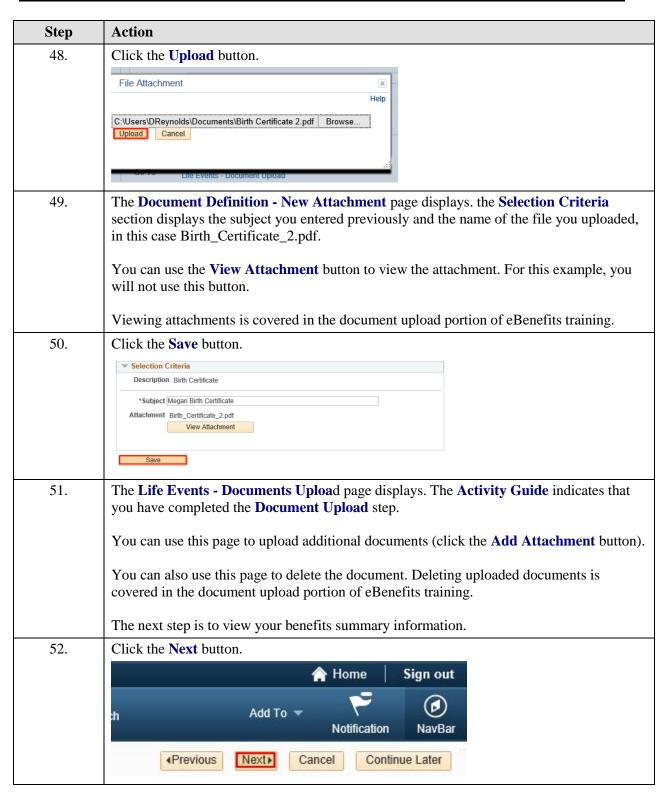

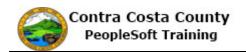

| Step | Action                                                                                                    |  |  |  |
|------|----------------------------------------------------------------------------------------------------|--|--|--|
| 53.  | The Benefits Summary page displays. This is the same page that you can access from the Benefits Summary link on the Benefits Self Service home page. Use if this page is covered in other portions of eBenefits training.  The page lists all the types of benefits that are available to you and which types you have elected, the plan you have elected, and the level of coverage or participation. It also lists the benefit types for which you have waived coverage.  You can change these elections as part of the life event process.  In this step, you will review each of the benefit types for which you have elected coverage.  You will start with NonPERS Medical. |  |  |  |
|      | Click the NonPERS Medical link.                                                                                                    |  |  |  |
| 54.  | Benefits Summary  Type of Benefit Plan Description Coverage or Participation  NonPERS Medical Contra Costa Health Plan A Employee Only  Dental PPO Delta Dental PPO w/CCHP Plan Family  CVC Vision Voucher CVC Vision Plan Employee Only  Voluntary Vision Plan Waived  Dental HMO Waived  Basic Life Basic Life 10000 ER \$10,000                                                                                                    |  |  |  |
| 55.  | The NonPERS Medical page displays.  Currently you are enrolled in the Contra Costa Health Plan A, employee only.  You will not change this election. Your new child will be covered under your husband's medical coverage through his work.                                                                                                    |  |  |  |
| 56.  | Click the eBenefits Summary link.  Covered Dependents  No dependent/beneficiary enrollments were found.  Additional Information                                                                                                    |  |  |  |
| 57.  | Next you will review Dental PPO.  Click the Dental PPO link.  Benefits Summary Type of Benefit Plan Description Coverage or Participation NonPERS Medical Contra Costa Health Plan A Employee Only  Dental PPC Delta Dental PPO w/CCHP Plan Family  CVC Vision Voucher CVC Vision Plan Employee Only  Voluntary Vision Plan Waived  Dental HMO Waived                                                                                                    |  |  |  |
|      | Basic Life Basic Life 10000 ER \$10,000                                                                                                    |  |  |  |

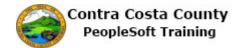

| Step | Action                                                                                                    |  |  |  |  |  |
|------|----------------------------------------------------------------------------------------------------|--|--|--|--|--|
| 58.  | The Dental PPO page displays.                                                                                                    |  |  |  |  |  |
|      |                                                                                                    |  |  |  |  |  |
|      | You are currently enrolled Delta Dental PPO, employee and two dependents.                                                                                                    |  |  |  |  |  |
|      |                                                                                                    |  |  |  |  |  |
|      | You will continue this enrollment and add your new child to this plan.                                                                                                    |  |  |  |  |  |
| 59.  | Click the eBenefits Summary link.                                                                                                    |  |  |  |  |  |
|      | Covered Dependents                                                                                                    |  |  |  |  |  |
|      | Name Relationship Michelle Grey Child                                                                                                    |  |  |  |  |  |
|      | Susan Grey Spouse                                                                                                    |  |  |  |  |  |
|      | Tracy Grey Child                                                                                                    |  |  |  |  |  |
|      | Additional Information                                                                                                    |  |  |  |  |  |
|      |                                                                                                    |  |  |  |  |  |
|      | eBenefits Summan                                                                                                    |  |  |  |  |  |
|      |                                                                                                    |  |  |  |  |  |
| 60.  | Next you will review your CVC Vision Voucher coverage.                                                                                                    |  |  |  |  |  |
|      |                                                                                                    |  |  |  |  |  |
|      | Click the CVC Vision Voucher link.                                                                                                    |  |  |  |  |  |
|      | Benefits Summary                                                                                                    |  |  |  |  |  |
|      | Type of Benefit Plan Description Coverage or Participation                                                                                                    |  |  |  |  |  |
|      | NonPERS Medical Contra Costa Health Plan A Employee Only                                                                                                    |  |  |  |  |  |
|      | Dental PPO Delta Dental PPO w/CCHP Plan Family                                                                                                    |  |  |  |  |  |
|      | CVC Vision Vouche CVC Vision Plan Employee Only                                                                                                    |  |  |  |  |  |
|      | Voluntary Vision Plan Walved                                                                                                    |  |  |  |  |  |
|      | Dental HMO Waived                                                                                                    |  |  |  |  |  |
|      | Basic Life Basic Life 10000 ER \$10,000                                                                                                    |  |  |  |  |  |
| 61.  | The CVC Vision Voucher displays.                                                                                                    |  |  |  |  |  |
| 01.  | The S v S vision v duction displays:                                                                                                    |  |  |  |  |  |
|      | You are currently enrolled, employee only. You will not change this enrollment.                                                                                                    |  |  |  |  |  |
|      | To a use continuity contained, compression contains contained contained cont |  |  |  |  |  |
| 62   | Click the appropriate Symmony link                                                                                                    |  |  |  |  |  |
| 62.  | Click the eBenefits Summary link.                                                                                                    |  |  |  |  |  |
| 62.  | Covered Dependents                                                                                                    |  |  |  |  |  |
| 62.  |                                                                                                    |  |  |  |  |  |
| 62.  | Covered Dependents                                                                                                    |  |  |  |  |  |
| 62.  | Covered Dependents                                                                                                    |  |  |  |  |  |
| 62.  | Covered Dependents  No dependent/beneficiary enrollments were found.                                                                                                    |  |  |  |  |  |
| 62.  | Covered Dependents  No dependent/beneficiary enrollments were found.                                                                                                    |  |  |  |  |  |
| 62.  | Covered Dependents  No dependent/beneficiary enrollments were found.  Additional Information                                                                                                    |  |  |  |  |  |
|      | Covered Dependents No dependent/beneficiary enrollments were found.  Additional Information  Benefits Summan                                                                                                    |  |  |  |  |  |
| 62.  | Covered Dependents  No dependent/beneficiary enrollments were found.  Additional Information                                                                                                    |  |  |  |  |  |
|      | Covered Dependents No dependent/beneficiary enrollments were found.  Additional Information  Benefits Summary  Next you will review your Basic Life coverage.                                                                                                    |  |  |  |  |  |
|      | Covered Dependents No dependent/beneficiary enrollments were found.  Additional Information  Benefits Summan                                                                                                    |  |  |  |  |  |
|      | Covered Dependents No dependent/beneficiary enrollments were found.  Additional Information  Renefits Summan  Next you will review your Basic Life coverage.  Click the Basic Life link.  Benefits Summary                                                                                                    |  |  |  |  |  |
|      | Covered Dependents No dependent/beneficiary enrollments were found.  Additional Information  Benefits Summan  Next you will review your Basic Life coverage.  Click the Basic Life link.  Benefits Summary Type of Benefit Plan Description  Coverage or Participation                                                                                                    |  |  |  |  |  |
|      | Covered Dependents No dependent/beneficiary enrollments were found.  Additional Information  Next you will review your Basic Life coverage.  Click the Basic Life link.  Benefits Summary Type of Benefit Plan Description Coverage or Participation Employee Only  Contra Costa Health Plan A Employee Only                                                                                                    |  |  |  |  |  |
|      | Covered Dependents No dependent/beneficiary enrollments were found.  Additional Information  Next you will review your Basic Life coverage.  Click the Basic Life link.  Benefits Summary Type of Benefit Plan Description Coverage or Participation Plan Dental PPO Delta Dental PPO Delta Dental PPO Delta Dental PPO Delta Dental PPO Delta Dental PPO Delta Dental PPO Delta Dental PPO Delta Dental PPO Delta Delta |  |  |  |  |  |
|      | Covered Dependents No dependent/beneficiary enrollments were found.  Additional Information  Benefits Summan  Next you will review your Basic Life coverage.  Click the Basic Life link.  Benefits Summary Type of Benefit NonPERS Medical Contra Costa Health Plan A Employee Only  Dental PPO Delta Dental PPO w/CCHP Plan Family CVC Vision Voucher CVC Vision Plan Employee Only                                                                                                    |  |  |  |  |  |
|      | Covered Dependents No dependent/beneficiary enrollments were found.  Additional Information  Next you will review your Basic Life coverage.  Click the Basic Life link.  Benefits Summary Type of Benefit Plan Description Coverage or Participation Plan Dental PPO Delta Dental PPO Delta Dental PPO Delta Dental PPO Delta Dental PPO Delta Dental PPO Delta Dental PPO Delta Dental PPO Delta Dental PPO Delta Delta |  |  |  |  |  |
|      | Covered Dependents No dependent/beneficiary enrollments were found.  Additional Information  Benefits Summan  Next you will review your Basic Life coverage.  Click the Basic Life link.  Benefits Summary Type of Benefit NonPERS Medical Contra Costa Health Plan A Employee Only Dental PPO Delta Dental PPO WICCHP Plan Family CVC Vision Voucher CVC Vision Voucher Voluntary Vision Plan Employee Only Valvated  Waived                                                                                                    |  |  |  |  |  |

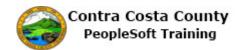

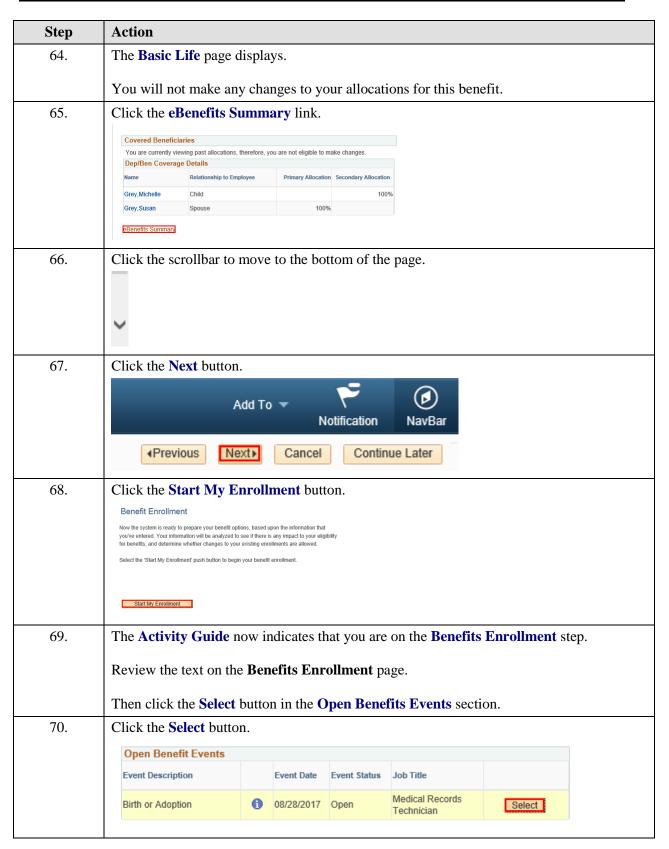

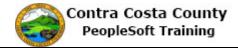

| Step | Action                                                                                                    |  |  |  |  |
|------|----------------------------------------------------------------------------------------------------|--|--|--|--|
| 71.  | Click the Minimize eBenefits button to collapse the Activity Guide.                                                                                                    |  |  |  |  |
|      | ORACLE' All • Search                                                                                                    |  |  |  |  |
|      | eBenefits                                                                                                    |  |  |  |  |
|      | Life Events C O T                                                                                                    |  |  |  |  |
| 72.  | The <b>Enrollment Summary</b> section lists the types of benefits available to you and your current enrollments.  You will see all through these artises before beginning to make shapes to appellment to |  |  |  |  |
|      | You will scroll through these options before beginning to make changes to enrollment to accommodate your new child.                                                                                       |  |  |  |  |
| 73.  | Click the scrollbar to move down the page                                                                                                    |  |  |  |  |
| 74.  | Click the scrollbar to move down the page.                                                                                                    |  |  |  |  |
| 75.  | The <b>Election Summary Section</b> displays your costs and the employer contribution for your current elections.                                                                                         |  |  |  |  |
|      | If you do not want to change any of your elections, click the <b>I Have No Changes</b> button.                                                                                                    |  |  |  |  |
|      | For this example, you do want to make changes to your dental coverage.                                                                                                    |  |  |  |  |
|      | Scroll to the top of the page.                                                                                                    |  |  |  |  |
| 76.  | Click the scrollbar top move up the page.                                                                                                    |  |  |  |  |
| 77.  | Click the scrollbar to move up the page.                                                                                                    |  |  |  |  |
| 78.  | You will add your new child to your dental coverage. You will not change your medical coverage.                                                                                                    |  |  |  |  |
| 79.  | Click the <b>Edit</b> button.                                                                                                    |  |  |  |  |
|      | Dental PPO Before Tax After Tax Employer Cost Edit                                                                                                    |  |  |  |  |
|      | Current: Delta Dental PPO w/CCHP Plan:Emp+2 Deps  New: Delta Dental PPO w/CCHP Plan:Emp+2 Deps 9.00 93.00                                                                                                 |  |  |  |  |
| 80.  | The <b>Dental PPO</b> page displays.                                                                                                    |  |  |  |  |
|      | Your current coverage is Delta Dental PPO w/CCHP Plan, employee only.                                                                                                    |  |  |  |  |
|      | You will add your new child to this plan as a covered dependent.                                                                                                    |  |  |  |  |
| 81.  | You can use the <b>Cost Comparison for All Plans</b> link to view cost comparisons. You will not use this link.                                                                                           |  |  |  |  |

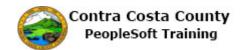

| Step | Action                                                                                      |                                                               |                                             |  |  |  |
|------|---------------------------------------------------------------------------------------------|---------------------------------------------------------------|---------------------------------------------|--|--|--|
| 82.  | Click the Cost Com                                                                          | parison for all Plans link                                    | ζ.                                          |  |  |  |
|      | Select an Option                                                                            |                                                               |                                             |  |  |  |
|      | _                                                                                           | able Ontions With Vous Costs:                                 |                                             |  |  |  |
|      |                                                                                             | able Options With Your Costs:<br>nefit cost - County Subsidy) |                                             |  |  |  |
|      | Cost Comparison for                                                                         | all Plans                                                     |                                             |  |  |  |
|      |                                                                                             |                                                               |                                             |  |  |  |
| 83.  | Click the scrollbar t                                                                       | o move down the <b>Coverag</b>                                | ge Details section.                         |  |  |  |
|      |                                                                                             |                                                               |                                             |  |  |  |
|      |                                                                                             |                                                               |                                             |  |  |  |
| 84.  | Click the scrollbar t                                                                       | o down the page.                                              |                                             |  |  |  |
| 85.  | Click the <b>Return</b> bu                                                                  | itton.                                                        |                                             |  |  |  |
|      | Delta Dental PPO Only                                                                       | Employee + State Registered DP                                | 4.19 Before and After Tax                   |  |  |  |
|      | Delta Dental PPO Only                                                                       | EE+State Reg DP+Child/ren                                     | 4.19 Before and After Tax                   |  |  |  |
|      | Delta Dental PPO Only                                                                       | EE+State Reg NA+Child/ren                                     | 4.19 Before-Tax                             |  |  |  |
|      | Return                                                                                      |                                                               |                                             |  |  |  |
| 86.  |                                                                                             | PO w/CCHP Plan is selected                                    | ed. This is the plan in which your are      |  |  |  |
|      | currently enrolled.                                                                         |                                                               |                                             |  |  |  |
|      | You will scroll to the bottom of the page and select your new child for coverage under this |                                                               |                                             |  |  |  |
|      | plan.                                                                                       | e bottom of the page and s                                    | scient your new omit for coverage under t   |  |  |  |
| 87.  | Click the scrollbar t                                                                       | o move down the page.                                         |                                             |  |  |  |
| 88.  |                                                                                             |                                                               | ays. Use this section to add your new child |  |  |  |
|      | your Dental PPO co                                                                          |                                                               |                                             |  |  |  |
| 89.  | Click the <b>Enroll</b> op                                                                  | ion for your new child.                                       |                                             |  |  |  |
|      | Dependent Beneficiary                                                                       |                                                               |                                             |  |  |  |
|      | Enroll Name                                                                                 | Relationship                                                  |                                             |  |  |  |
|      | ✓ Michelle ✓ Susan 0                                                                        | -                                                             |                                             |  |  |  |
|      | ✓ Susan C                                                                                   |                                                               |                                             |  |  |  |
|      |                                                                                             |                                                               |                                             |  |  |  |

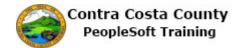

| Step | Action                                                                                                    |  |  |  |  |  |
|------|----------------------------------------------------------------------------------------------------|--|--|--|--|--|
| 90.  | Click the Update and Continue button.                                                                                                    |  |  |  |  |  |
|      | ☑ Susan Grey Spouse                                                                                                    |  |  |  |  |  |
|      | ▼ Tracy Grey Child                                                                                                    |  |  |  |  |  |
|      | Megan Grey Child                                                                                                    |  |  |  |  |  |
|      | Add/Review Dependents                                                                                                    |  |  |  |  |  |
|      | Add Control Copyrights                                                                                                    |  |  |  |  |  |
|      | Update and Continue Discard Changes                                                                                                    |  |  |  |  |  |
| 91.  | The <b>Dental PPO</b> page now displays                                                                                                    |  |  |  |  |  |
|      | Your Choice                                                                                                    |  |  |  |  |  |
|      | You Estimated Per-Pay-Period Cost                                                                                                    |  |  |  |  |  |
|      | Your Covered Dependents                                                                                                    |  |  |  |  |  |
|      |                                                                                                    |  |  |  |  |  |
|      | The <b>Notes</b> section indicates when your new coverage will take effect and when deductions                                                                                                    |  |  |  |  |  |
|      | for this coverage will start.                                                                                                    |  |  |  |  |  |
| 92.  | Click the <b>Update Elections</b> button.                                                                                                    |  |  |  |  |  |
|      | Megan Grey Child                                                                                                    |  |  |  |  |  |
|      |                                                                                                    |  |  |  |  |  |
|      | Notes                                                                                                    |  |  |  |  |  |
|      | Once submitted, this choice will take effect on 10/01/2017. Deductions for this choice will start with                                                                                                    |  |  |  |  |  |
|      | the pay period beginning 09/01/2017.                                                                                                    |  |  |  |  |  |
|      | Uodate Elections Discard Changes                                                                                                    |  |  |  |  |  |
| 93.  | You are now ready to save your benefit elections.                                                                                                    |  |  |  |  |  |
|      | You will scroll to the bottom of the <b>Benefits Enrollment</b> page.                                                                                                    |  |  |  |  |  |
| 94.  | Click the scrollbar to move down the page.                                                                                                    |  |  |  |  |  |
| 95.  | Click the scrollbar to move down the page.  Click the scrollbar to move down the page.                                                                                                    |  |  |  |  |  |
|      |                                                                                                    |  |  |  |  |  |
| 96.  | The <b>Election Summary</b> section displays information about your total before and after tax                                                                                                    |  |  |  |  |  |
|      | costs for your medical and dental elections and the total of the County's contribution (Employer)                                                                                                    |  |  |  |  |  |
| 97.  | Click the Save and Continue button.                                                                                                    |  |  |  |  |  |
| 97.  | the amount the county is continuoung to subsidize the cost of your benefits.)                                                                                                    |  |  |  |  |  |
|      | Election Summary                                                                                                    |  |  |  |  |  |
|      | Summarized estimates for new Benefit Elections Total Before Tax After Tax Employer                                                                                                    |  |  |  |  |  |
|      | Costs 165.76 165.76 0.00 655.06                                                                                                    |  |  |  |  |  |
|      | Your Costs 165.76 165.76 0.00                                                                                                    |  |  |  |  |  |
|      | These costs do not include certain choices that are based on variable earnings.  Save and Continue                                                                                                    |  |  |  |  |  |
|      |                                                                                                    |  |  |  |  |  |
| 98.  | The Submit Benefits Choices page displays.                                                                                                    |  |  |  |  |  |
|      | Dead described with the Company of the Company of t |  |  |  |  |  |
|      | Read the text on this page. This text reminds you that you can still go back and review/revise your elections (up until your enrollment deadline).                                                                                                    |  |  |  |  |  |
|      | review/revise your elections (up until your ellforniteth deadline).                                                                                                    |  |  |  |  |  |

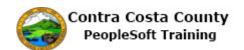

| Step | Action                                                                                                    |
|------|----------------------------------------------------------------------------------------------------|
| 99.  | Use the <b>Cancel</b> button to return to the Benefit Summary page. You can then revise your elections.                                                                                                    |
|      | The <b>Submit</b> button sends your choices to Benefits. Do not click this button until you are certain of your choices.                                                                                                    |
|      | Once your click submit, you may not be able to make any changes to your elections until the next open enrollment period or until your experience a qualifying life event.                                                                                                    |
|      | For this example, you are ready to submit your elections.                                                                                                    |
| 100. | Click the <b>Submit</b> button.                                                                                                    |
|      | Authorize Elections                                                                                                    |
|      | By submitting your benefit choices you are authorizing the County to take deductions from your paycheck to pay for your benefit costs. You are also authorizing the Benefits Department to send necessary personal information to your selected providers to initiate and support your coverage. |
|      | Submit Cancel                                                                                                    |
|      | Select the Submit button to send your final choices to the Benefits Department.  Select the Cancel button if you are not ready to submit your choices and wish to return to the                                                                                                    |
|      | Enrollment Summary.                                                                                                    |
| 101. | Click the <b>OK</b> button.                                                                                                    |
|      | Benefits Enrollment                                                                                                    |
|      | Submit Confirmation                                                                                                    |
|      | David Grey                                                                                                    |
|      |                                                                                                    |
|      | ОК                                                                                                    |
| 102. | Click the <b>Expand</b> button to display the <b>Activity Guide</b> .                                                                                                    |
| 102. | Chek the Expand button to display the Activity Guide.                                                                                                    |
|      | »                                                                                                    |
|      | Birth                                                                                                    |
|      |                                                                                                    |
| 103. | The <b>Activity Guide</b> indicates that you have completed the <b>Benefit Enrollment</b> step.                                                                                                    |
| 104. | Notice the <b>Event Status</b> field in the <b>Open Benefits Events</b> section now displays Submitted.                                                                                                    |
|      | If you click the <b>Select</b> button, the system will navigate back to the <b>Benefits Summary</b> step. You will then have to move through the steps to review and/or modify your elections. Any changes that you made to this point will be discarded.                                        |

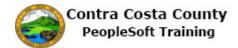

| Step | Action                                                                                                    |
|------|----------------------------------------------------------------------------------------------------|
| 105. | Click the <b>Next</b> button.                                                                                                    |
|      | Add To Notification NavBar    Aprevious   Next   Cancel   Continue Later                                                                                                    |
| 106  |                                                                                                    |
| 106. | The <b>Benefits Election Review</b> page displays.  Use this page to review your elections. You can also use the <b>Print</b> button to display a pdf report of your benefits elections.  For this example, you will review your elections on line. You will not use the <b>Print</b> button. |
| 107. | Click the scrollbar to move down the page.                                                                                                    |
| 108. | Click the Minimize eBenefits button. The Activity Guide will hide and you will be able to see your benefits enrollment information without having to scroll to the right.  Birth                                                                                                    |
| 109. | Click the scrollbar to move to the top of the page.                                                                                                    |
| 110. | Click the <b>Expand</b> button to display the Activity Guide.  Birth                                                                                                    |
| 111. | Note: at this point you can still cancel this event or select to continue the event at a later time.  For this example you are ready to go on to the next step, <b>Event Completion and Exit.</b>                                                                                             |
| 112. | Click the Next button.  Add To   Notification NavBar    Previous   Next   Cancel   Continue Later                                                                                                    |
| 113. | The Event Completion and Exit page displays.                                                                                                    |
|      | For this topic, you are ready to complete this event.                                                                                                    |

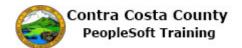

| Step | Action                                                                                                    |
|------|----------------------------------------------------------------------------------------------------|
| 114. | Click the <b>Complete</b> button.                                                                                                    |
|      | Event Completion and Exit  Congratulations!  You have completed your Birth  Here is a list of things to keep in mind now that you have a new child:  Evaluate our Dependent Care Spending Account plan to assist with day care expenses.  Order a Social Security card for your baby.  Select the Complete pusibution to end this event. |
| 115. | Click the <b>Home</b> link.                                                                                                    |
| 113. | Home   Sign out  Id To V Notification NavBar                                                                                                    |
| 116. | End of Procedure.                                                                                                    |